# **Oracle's Change Data Capture (CDC)**

Boris KnizhnikBIK Information Services, Inc. borisk@bikinfo.com

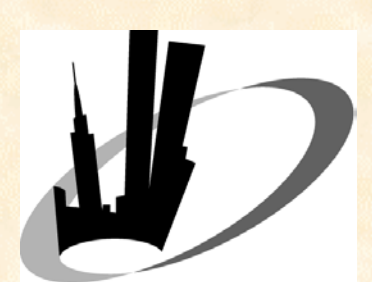

NYOUG 12/11/2003

1

# What is Change Data Capture?

O Tool to help manage data changes NOT a data warehousing solution **□ Can be used as a part of data warehousing** solution

Doesn't require any changes to existing database design

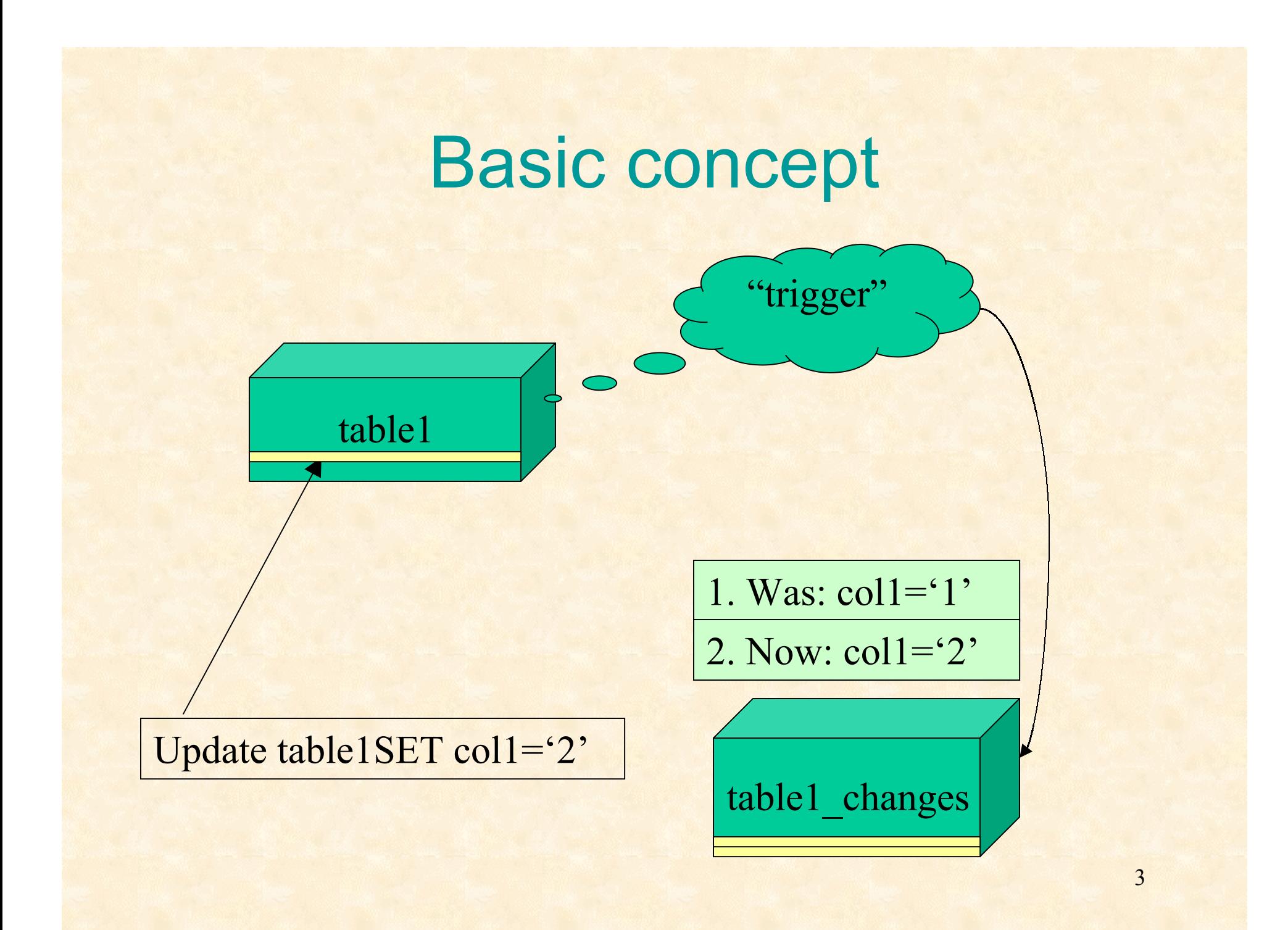

## Basic concept (cont.)

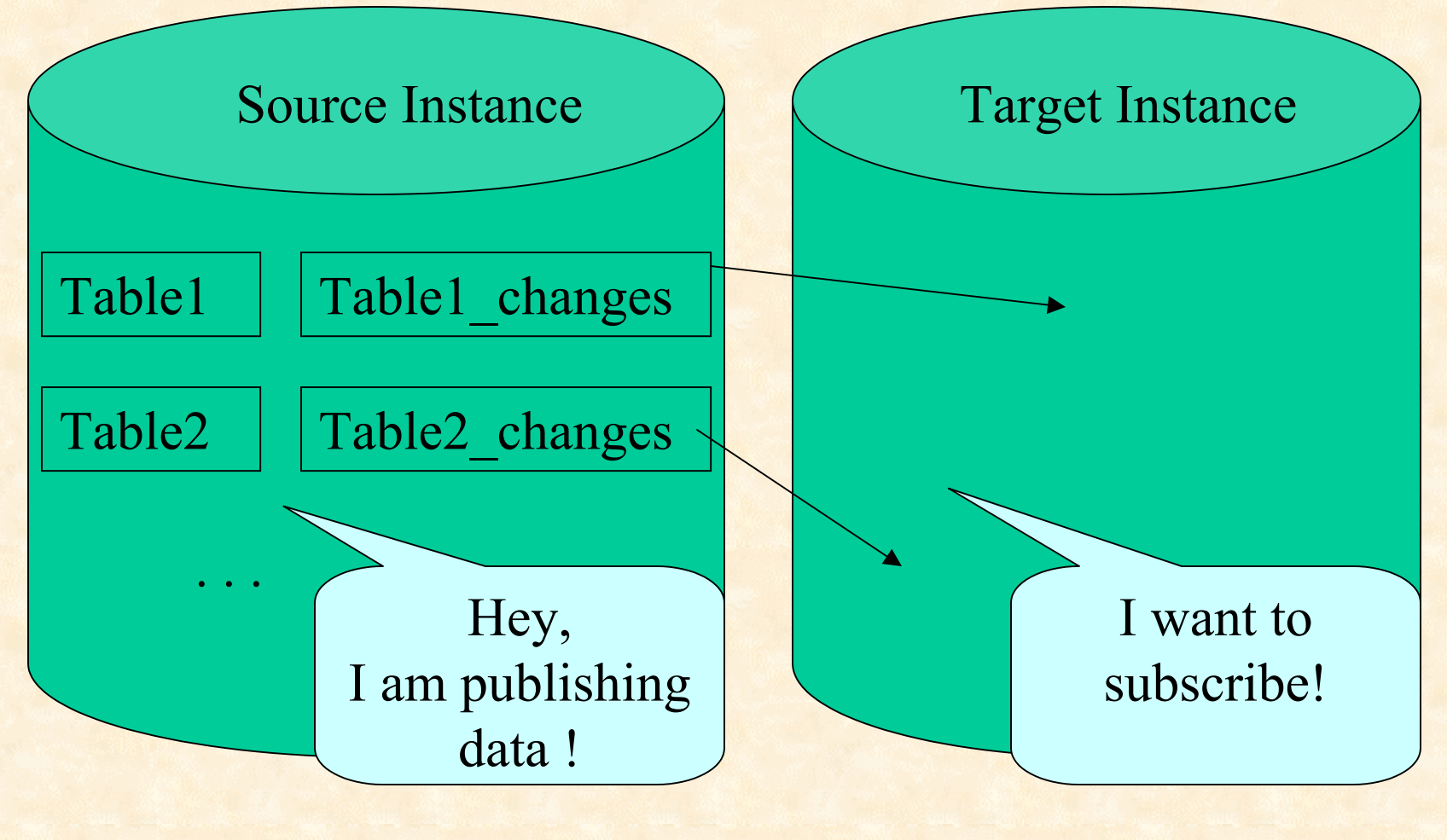

4

#### **Preparations**

 Make sure you know what tables you will use in CDC process.

 If tables are still under development – use the utility package to build the list of columns on the fly.

**Q Prepare two accounts – publisher and** subscriber.

# Setting up Publisher

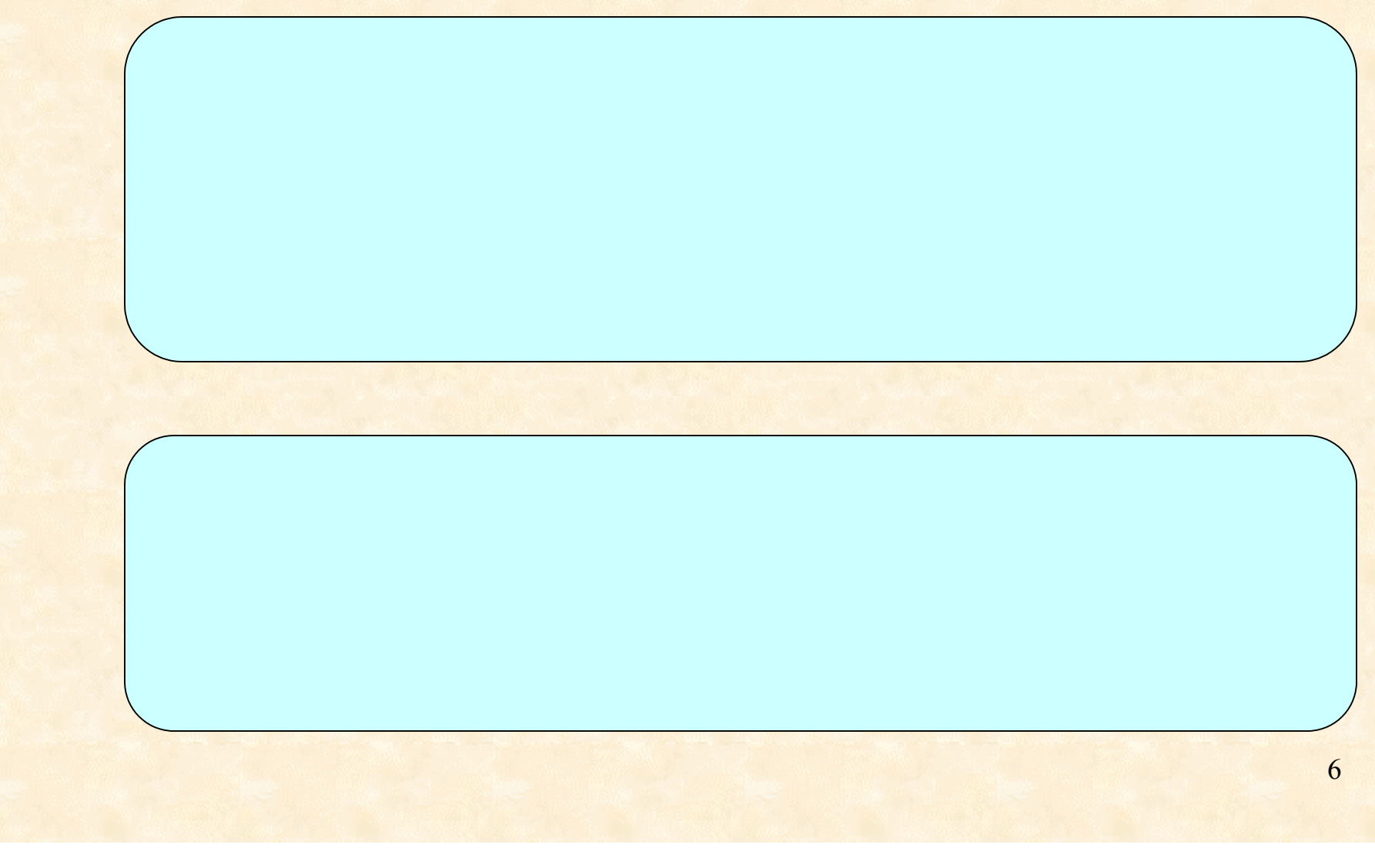

#### Create Change Tables

DBMS\_LOGMNR\_CDC\_PUBLISH.CREATE\_CHANGE\_TABLE ( CHANGE\_SET\_NAME => 'SYNC\_SET' , CAPTURE\_VALUES => 'both' , RS\_ID => 'y', ROW\_ID => 'n', USER\_ID => 'y', TIMESTAMP => 'y' , OBJECT\_ID => 'n', OPTIONS\_STRING => null , SOURCE\_COLMAP => 'y', TARGET\_COLMAP => 'y' , OWNER => **'boris\_publisher'**, SOURCE\_SCHEMA => **'scott'** , SOURCE\_TABLE => **'emp'** , CHANGE TABLE NAME => , COLUMN\_TYPE\_LIST =>

);

# Inside Change Table

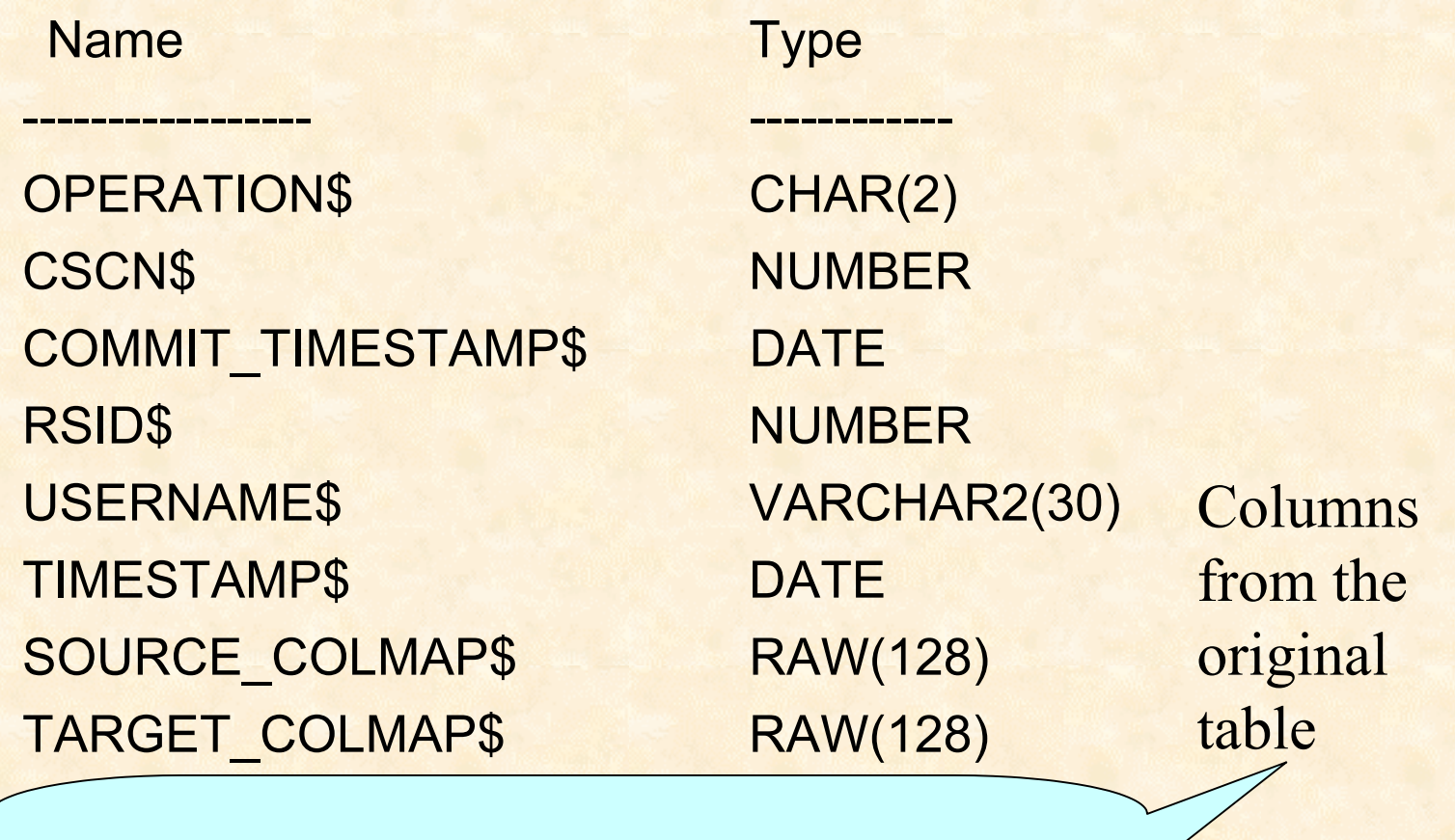

### Another publishing scenario

- □ Same table may be published more than once
- **Q Each change table for the same source** table may contain a different number of columns

# Setting up Subscriber

**connect scott/tiger@whatever**

## Creating a Subscription

DECLARE vHandle NUMBER;

. . .

DBMS\_CDC\_SUBSCRIBE.GET\_SUBSCRIPTION\_HANDLE( CHANGE\_SET => 'SYNC\_SET', DESCRIPTION => v\_subscription\_description, **SUBSCRIPTION HANDLE =>** );

Result

11

## Creating a Subscription (cont.)

DECLARE col\_names VARCHAR2(2000); v\_source\_schema VARCHAR2(20) := 'SCOTT'; v\_source\_table VARCHAR2(31);

. . .

### Activate a Subscription

DECLARE v\_subscription\_description VARCHAR2(30) := 'scott -> Datawarehouse';

-- Get the handle

-- Activate the subscription

-- Extend the subscription window

## Logistical problem

- □ Processing data in a change table takes some time.
- **□** In the mean time new records could have been stored in this change table.
- □ After you have processed the records, the next time your processing program kicks in, you may have a few more records in those tables.
- □ How are you going to tell the old processed records from the new ones?

Solution: Extend\_window

# Extending Window

-- get the handle

## Cyclical Part

 Publisher created change tables and is constantly collecting change records.

Subscriber specified which of these tables she is interested in.

We are ready for a cyclical part of processing collected records Reading change tables directly is not recommended by Oracle, because the tables are not stable.

 The number of records keeps growing while your data warehouse process reads these records.

The solution is to create views that give you a fixed set of records for each underlying change table. After your data warehouse script finishes processing records, you may drop this view.

# Extending Window and Creating CDC Views

connect boris\_subscriber/boris\_subscriber@whatever

**,VIEW\_NAME => our\_view\_name);**

-- Get the handle

. . .

-- Extend the window for subscription

-- Create CDC View (for each table)

Result variable

17

# Extending Windows and Creating CDC Views (cont.)

-- Drop the previous synonym

-- Create a private synonym to point to the view for each table:

#### CDC Views and Synonyms

Subscriber view 'CDC#CV\$8757846' was successfully created for table SCOTT.DEPT

Private synonym 'CDC\_DEPT\_vw' for view 'CDC#CV\$8757846' was successfully created.

Subscriber view 'CDC#CV\$8757848' was successfully created for table SCOTT.EMP

Private synonym 'CDC\_EMP\_vw' for view 'CDC#CV\$8757848' was successfully created.

# CDC Views and Synonyms (cont.)

CREATE OR REPLACE VIEW CDC#CV\$8757846 ( OPERATION\$, CSCN\$, COMMIT\_TIMESTAMP\$, TIMESTAMP\$, USERNAME\$, TARGET\_COLMAP\$, SOURCE\_COLMAP\$, RSID\$, DEPTNO, DNAME, LOC ) AS SELECT OPERATION\$, CSCN\$, COMMIT\_TIMESTAMP\$, TIMESTAMP\$, USERNAME\$, TARGET\_COLMAP\$, SOURCE\_COLMAP\$, RSID\$, "DEPTNO", "DNAME", "LOC" FROM "BORIS\_PUBLISHER"."CDC\_DEPT"

WITH READ ONLY

#### Processing Change Records

SELECT \* FROM CDC DEPT\_vw ORDER BY

Note 1: Don't forget to specify 'order' clause! Note 2: Watch for batches that update millions of records!

## Initial Load ?

Consider creating views such as this:

CREATE VIEW CDC\_EMP\_VW AS SELECT 'I' operation\$, 1 cscn\$ , SYSDATE commit\_timestamp\$ , 1 rsid\$ , 'initial\_load' username\$, SYSDATE timestamp\$ , HEXTORAW('FEFFFFFF)' SOURCE\_COLMAP\$ , HEXTORAW('FEFFFFFF') TARGET\_COLMAP\$ , t.\* FROM emp t;

# What columns were changed

#### **Source\_colmap\$**

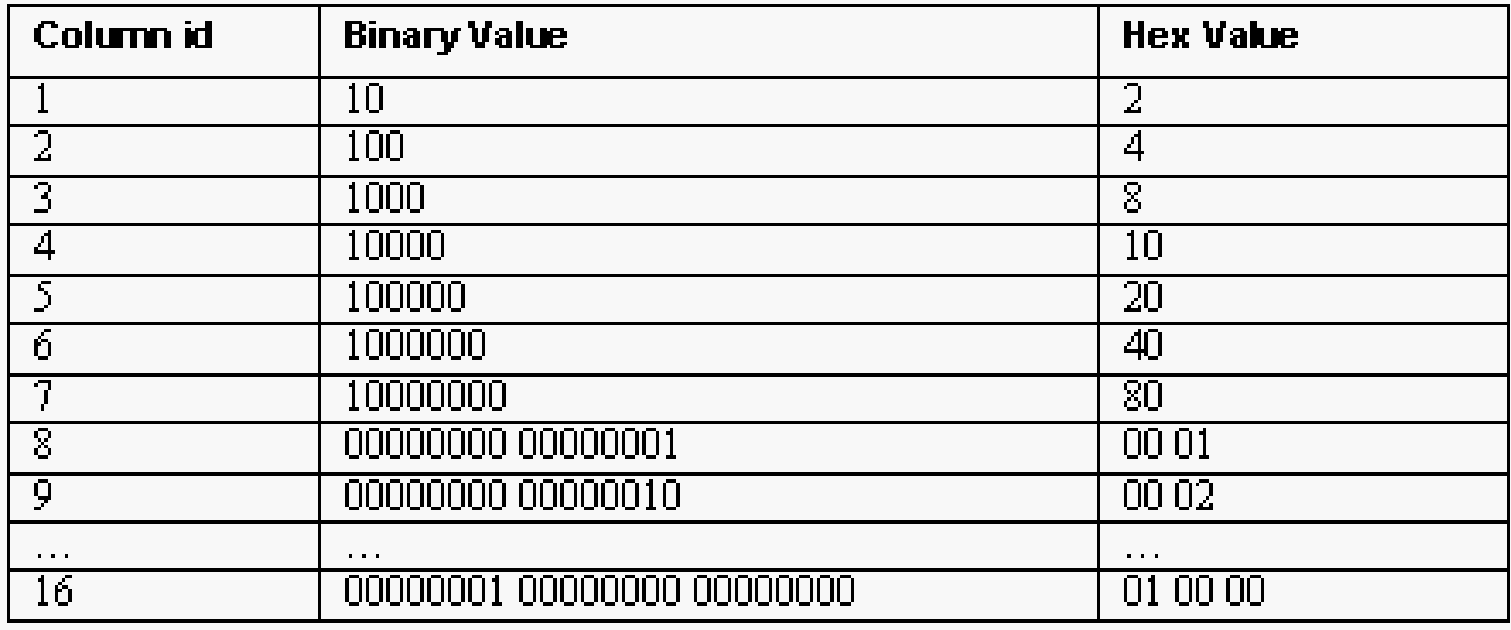

Apparently Oracle's inner presentation of the values is as a set of binary words (two bytes). For historical reasons, these are usually reversed in memory presentation. The least significant byte comes first and the most significant byte follows.

# What columns were changed (cont.)

- **QLearning what columns have been changed** may be important.
- **<u><b>QUSING SOURCE\_COLMAP\$**</u> may not give you the correct results since Oracle does not check whether or not the values really changed.
- **□ It grabs columns that were mentioned in the** UPDATE statement even if this statement is assigning the same values back.

# Dropping CDC Views

connect boris\_subscriber/boris\_subscriber@whatever -- Get the handle

SELECT handle INTO vHandle FROM all subscriptions WHERE description  $=$  v\_subscription\_description;

-- Drop the synonym

-- Drop the subscriber view(s) – for all tables

**SUBSCRIPTION\_HANDLE=** 

**EXECUTE IMMEDIATE IMMEDIATE VSQL;** 

25Subscriber View for table 'CDC\_DEPT' was dropped. Handle # 86 Subscriber View for table 'CDC\_EMP' was dropped. Handle # 86

 $\mathcal{L}_\mathbf{B}$ 

#### Purge the subscription window

-- Get the handleSELECT handle INTO vHandle FROM all subscriptions WHERE description =  $v$  subscription description;

-- Purge window

Subscriber Window for subscription 'scott -> Datawarehouse' was successfully purged

## Practical Advice

A slightly different sequence of steps is recommended for a production environment:

Step 1 – drop the CDC views (this will fail the first time, since there are none) Step 2 – purge the CDC window (this will also fail the first time) Step 3 – extend the windows, create CDC views, create synonyms Step 4 – process updates

This sequence leaves your CDC views intact between runs and you can do the research what went wrong between runs.

# Advice (Cont.)

- **Olf your source database is really on another instance,** your update process will be the one with a lot of @db\_link tables.
- $\blacksquare$ It is a good idea to design the update process in such a way that it could be applied again without causing problems.
	- **You may want to treat Inserts as Updates if the key** already exists in a target database or Deletes will not really delete anything (this will happen if you are running your update script the second time). This allows for better debugging of the scripts.

## Advices (Cont. 1)

**D** Your update script may run quickly or take a long time, depending upon the intensity of updates in the system. You should design your scripts in such way that they will not run into each other.

□ It is a given that you are going to make a lot of mistakes before setting everything up "just so ", so the following script can be used to undo the changes and start over (See etl undo cdc.sql).

### Overview of CDC process

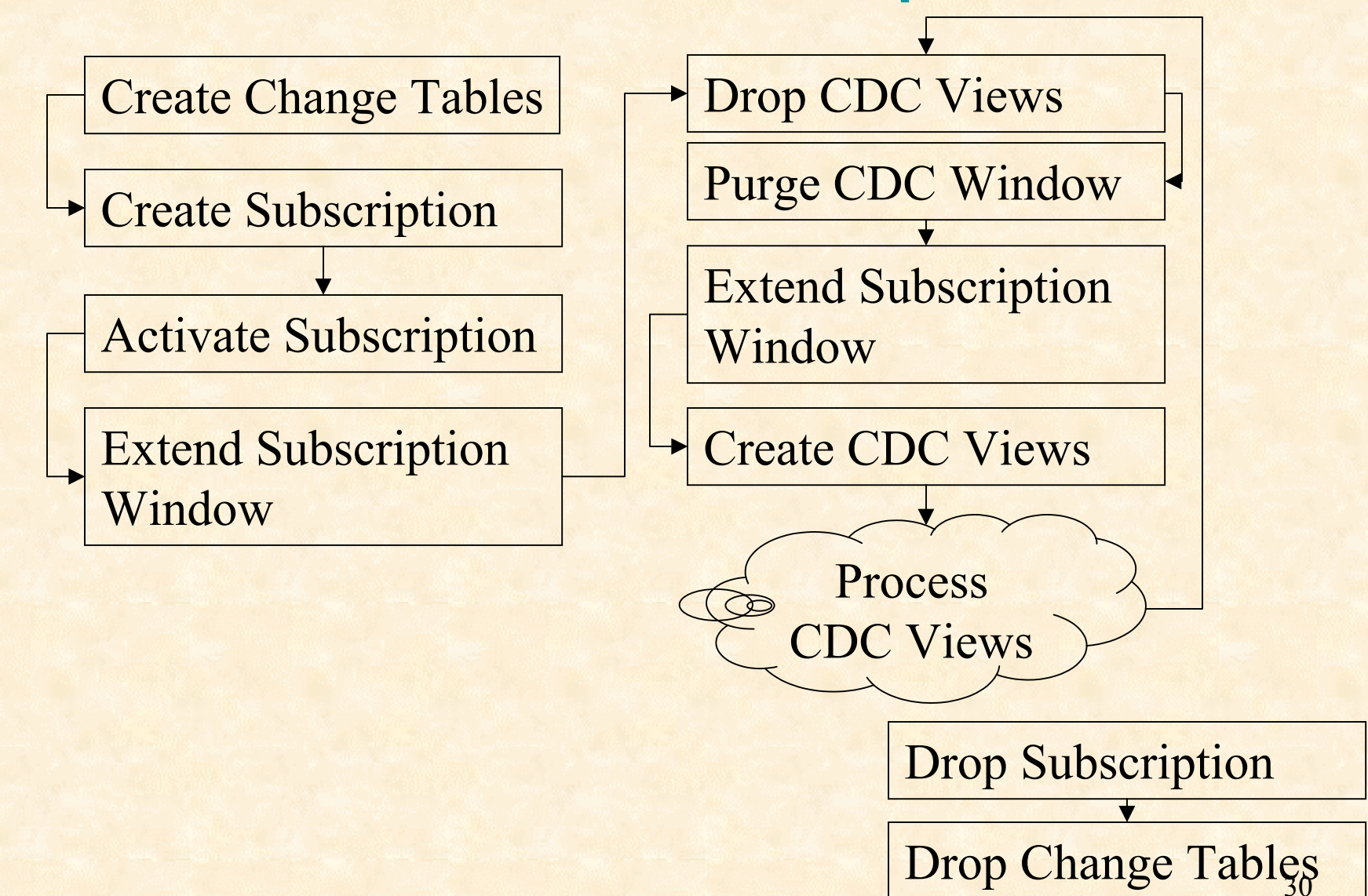

# Questions and answers

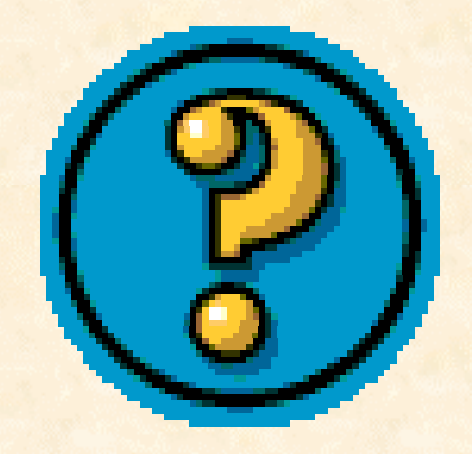

#### Contact Information

Boris KnizhnikBIK Information Services, Inc. e-mail: borisk@bikinfo.com Ph: 240-453-9510